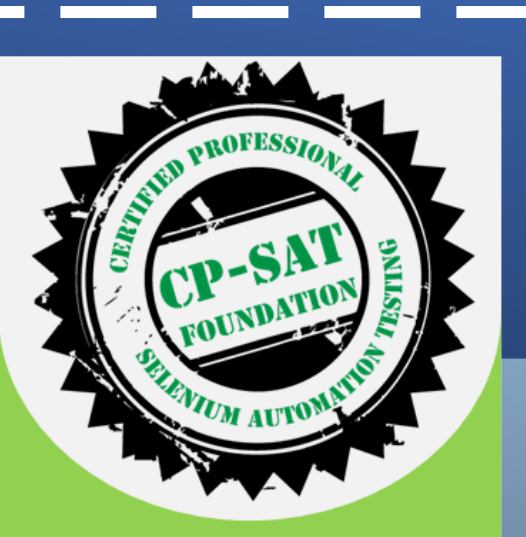

#### **CP-SAT Foundation**

This is the foundation level exam to assess your Selenium Eco System knowledge using Multiple choice questions

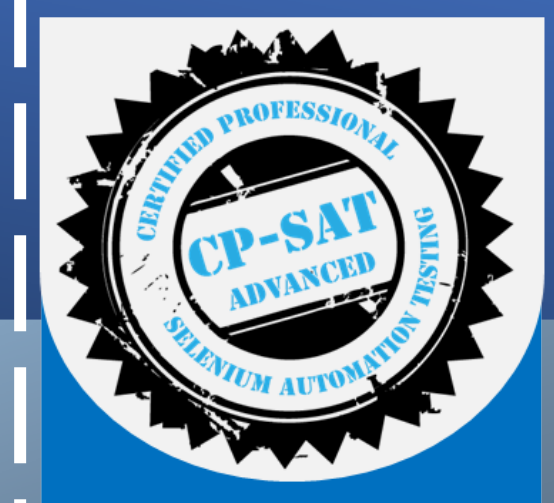

**CP-SAT Advanced** 

This is the **Advanced level** exam to assess your Selenium Eco System knowledge using **Practical Scenario** based questions

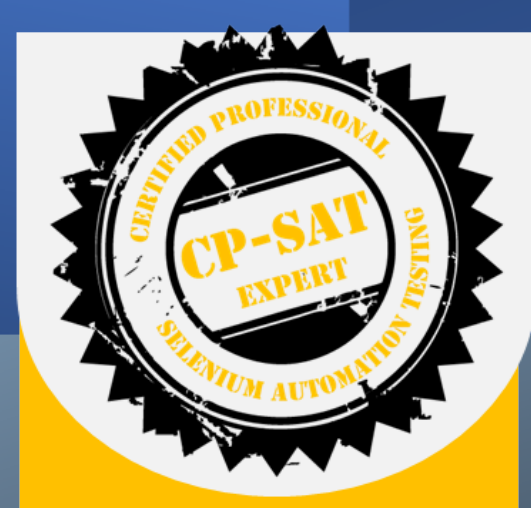

#### **CP-SAT Expert**

This is an expert level exam to assess how you can design an end to end, cross browser scalable, continuous testing automation solution

CP-SAT Foundation Examination Process v 2 – September 2023

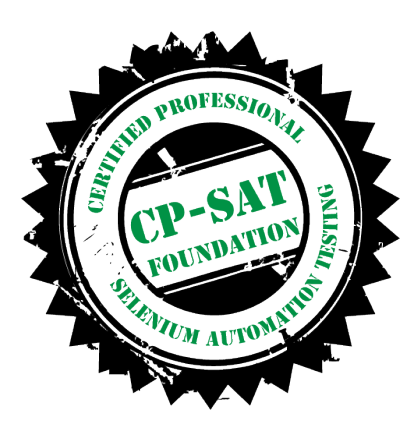

**CP-SAT foundation level exam is a self proctored exam**

**This presentation explains the process in a step by step manner. Please go through all the slides.**

**Exam platform experience can be best used if you adhere to below**

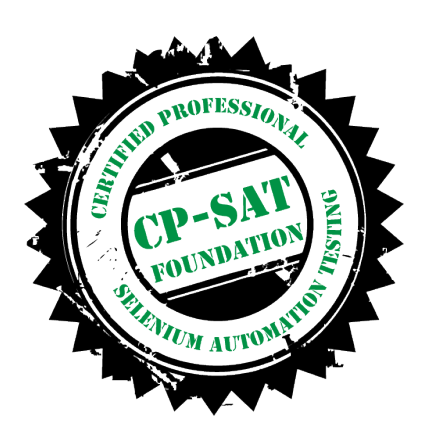

The operating system on your computer is one of the 3 mentioned below:

- Windows 7 and above
- Linux distributions or
- Mac OS X 10.6 and above

•You are opening the assessment in the latest versions of one of the browsers mentioned below:

- Chrome/Chromium
- Mozilla Firefox
- **Microsoft Edge**
- Apple Safari

•You have disabled all the browser extensions and Addons.

•You open the assessment in **incognito mode**.

From 1st September 2023 the exam platform for **all new exams** will be on **DoSelect**

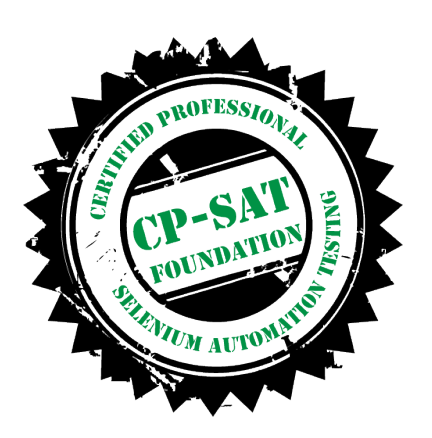

You will receive an email from our platform partner Do Select

And/Or you may receive an email from **CPSATSupport** 

Emails will have an assessment URL

#### **Hellc**

Please read through the below instructions and attempt the test. We will get back to you post your assessment completion and review.

To enjoy the best experience on our platform, please ensure that: • The operating system on your computer is one of the 3 mentioned helow

- 1. Windows 7 and above
- 2. Linux distributions or
- 3. Mac OS X 10.6 and above
- You are opening the assessment in the latest versions of one of the browsers mentioned below.
	- 1. Chrome/Chromium
	- 2. Mozilla Firefox
- 3. Microsoft Edge
- 4. Apple Safari
- You have disabled all the browser extensions and Add-ons.
- You open the assessment in incognito mode

**Assessment Details** Duration - 1 hours 15 minutes Number of Problems - 50  $522402$ End Time: **GO TO ASSESSMENT** 

If the above link does not work for you, copy this link and paste in a new window: https://doselect.com/gateways/test?access\_code 1 \*\*\* heGGw7Q3GNamjQuR sbZQzOwEZGqkP5wJQHKx4StkH5N6D/"

Assessment URL / Link to access the exam

The exam has to be taken within 30 days of the email.

The assessment link will expire after 30 days

After you click on the assessment URL -> Step 2 starts

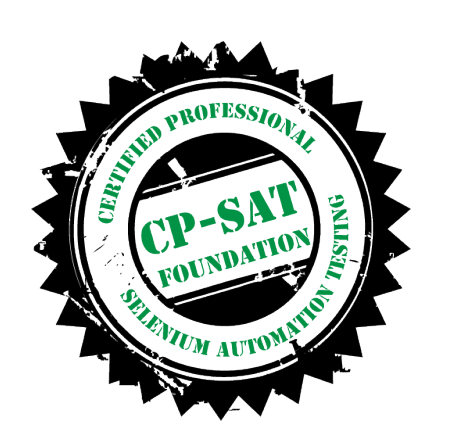

#### Before you start the assessment...

Please enter some information requested by DoSelect.

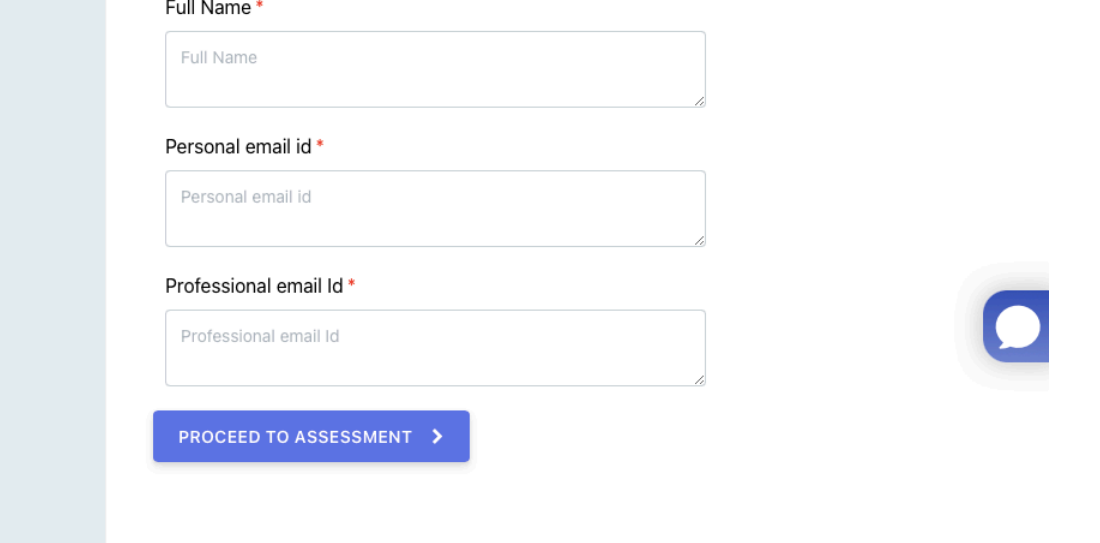

**STEP-2** - Please complete all the required fields and then click 'Proceed to Assessment'.

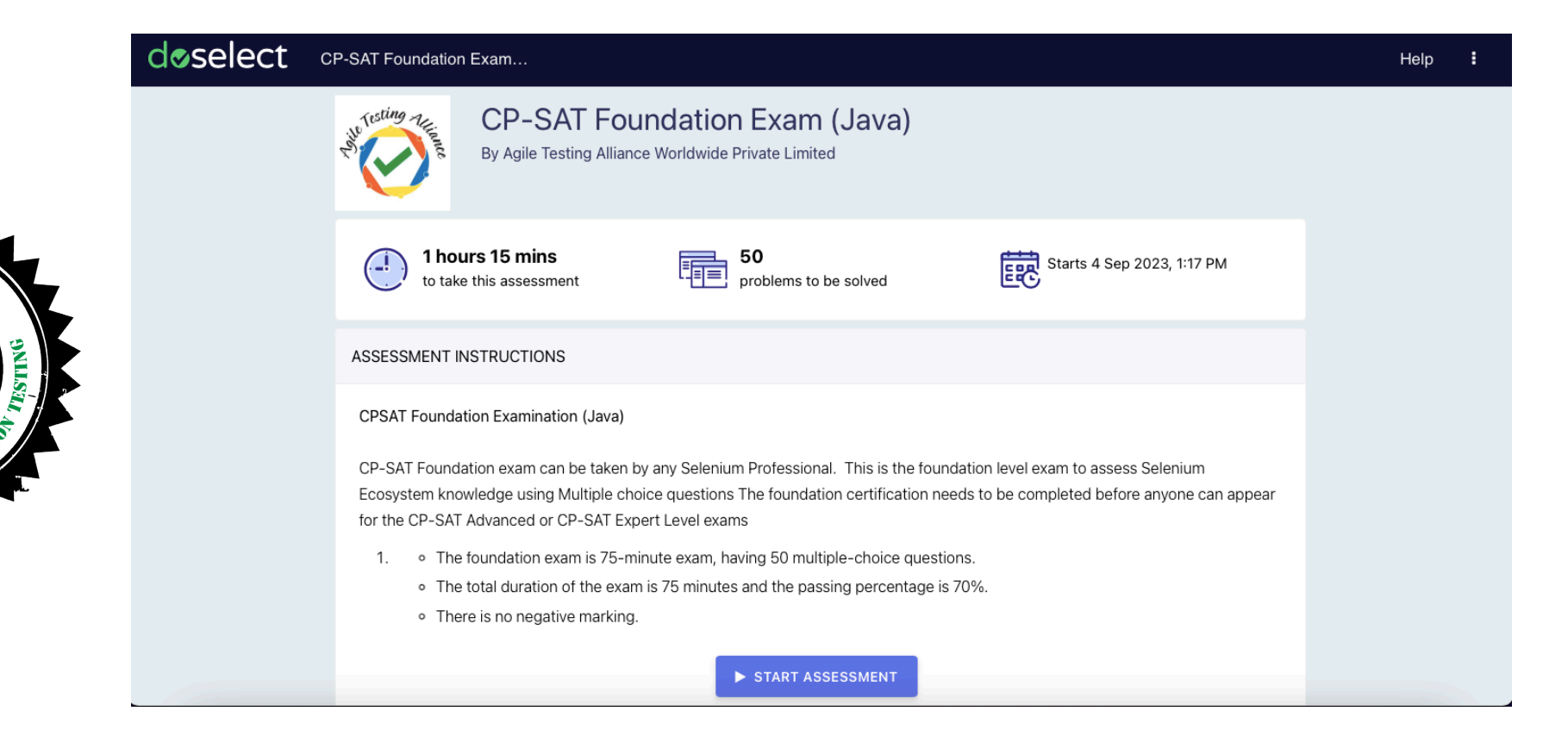

**STEP-3** - Please carefully read the instructions and click 'Start Assessment'.

#### You're about to start this assessment

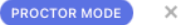

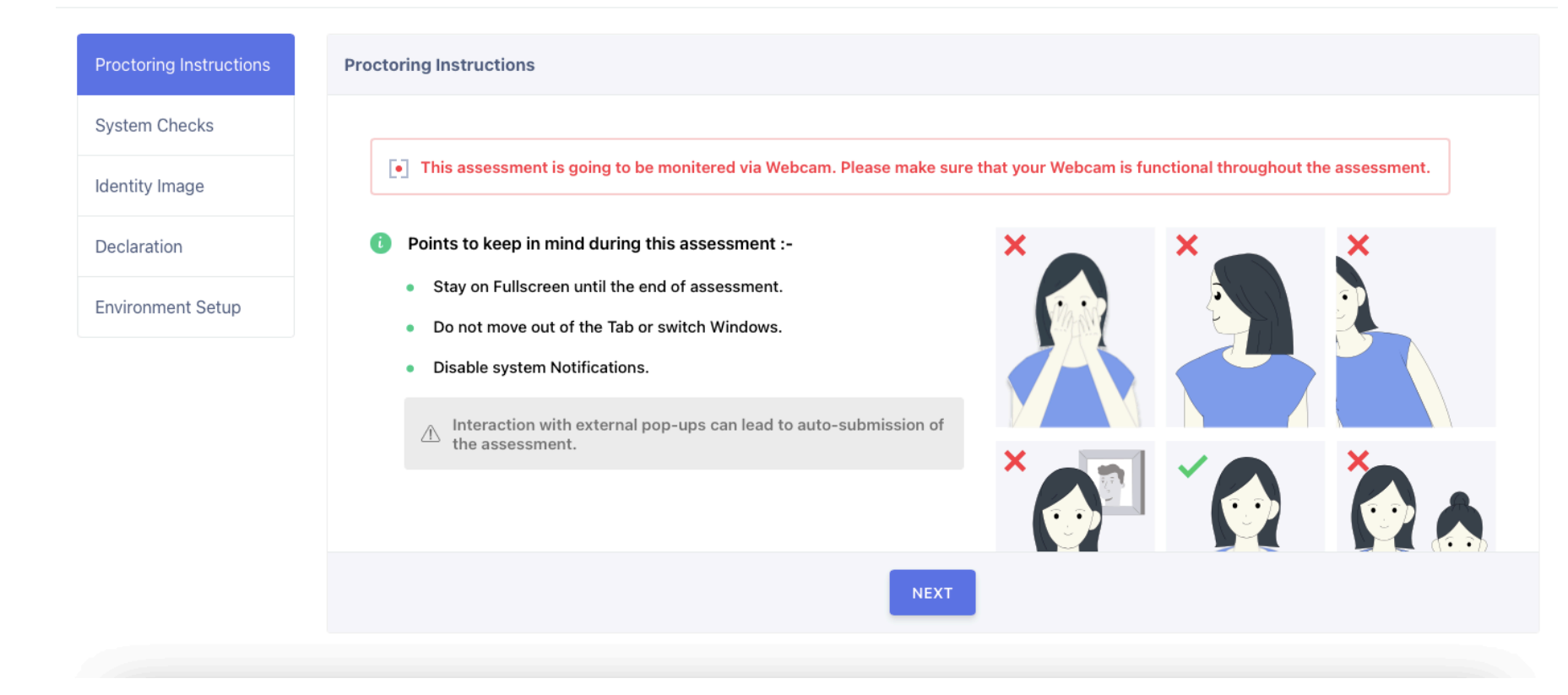

**STEP-4 -** Please carefully read the instructions and click 'NEXT'.

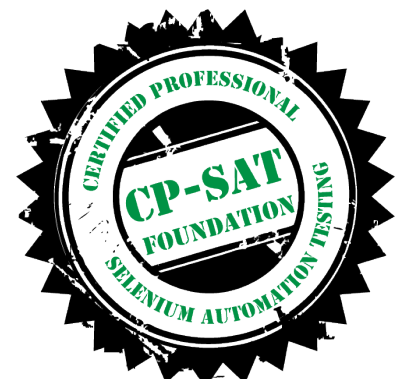

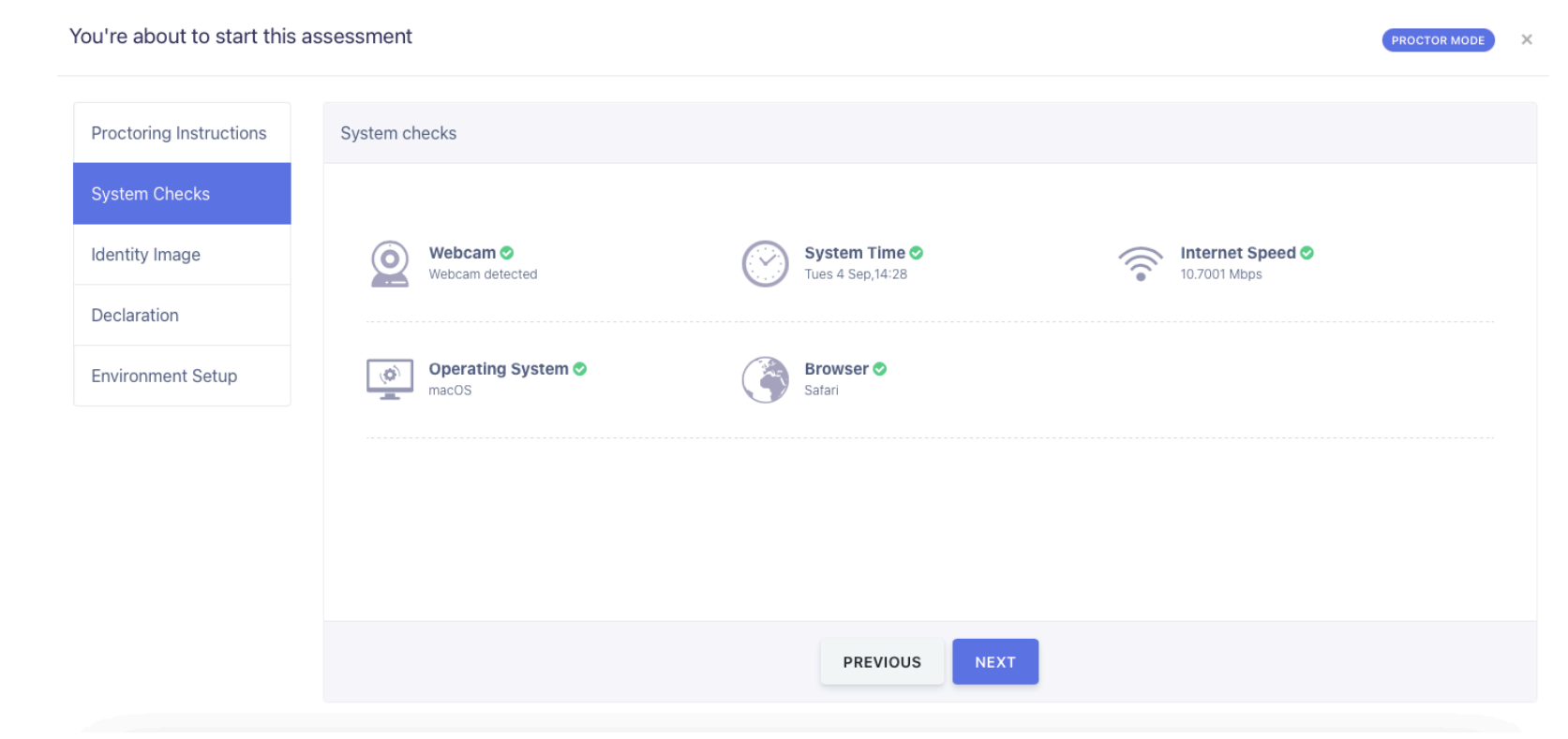

**STEP-5** - After verifying everything, proceed to click 'Next'.

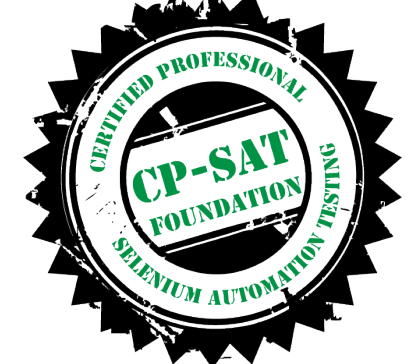

#### You're about to start this assessment

Proctoring

System Ch

**Identity In** 

Declaration

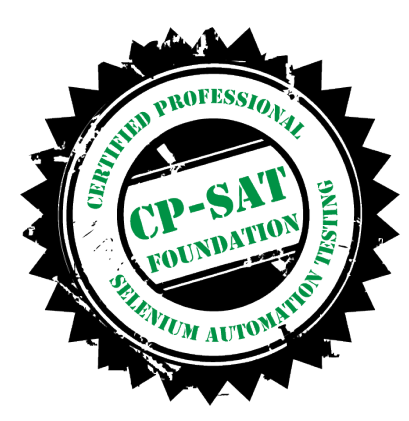

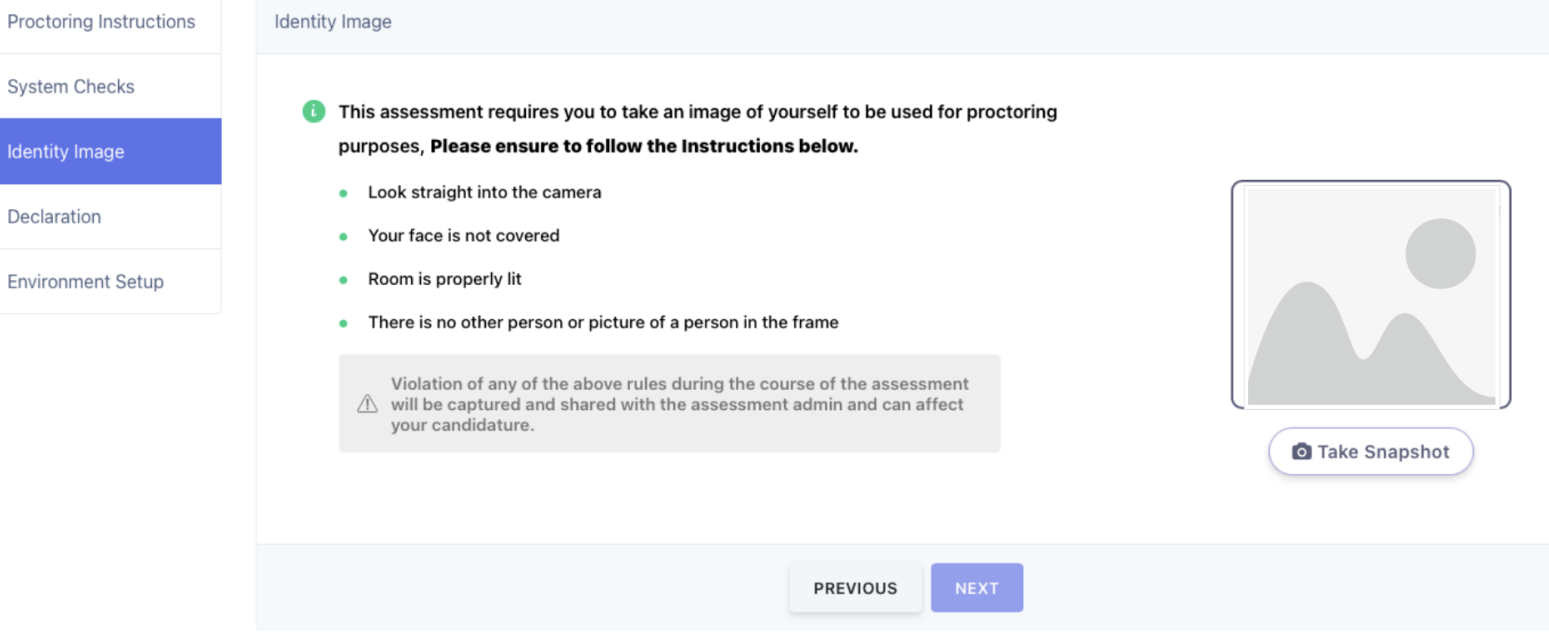

**ROCTOR MODE** 

**STEP-6** - Read instructions carefully, take a snapshot, and then click 'Next'.

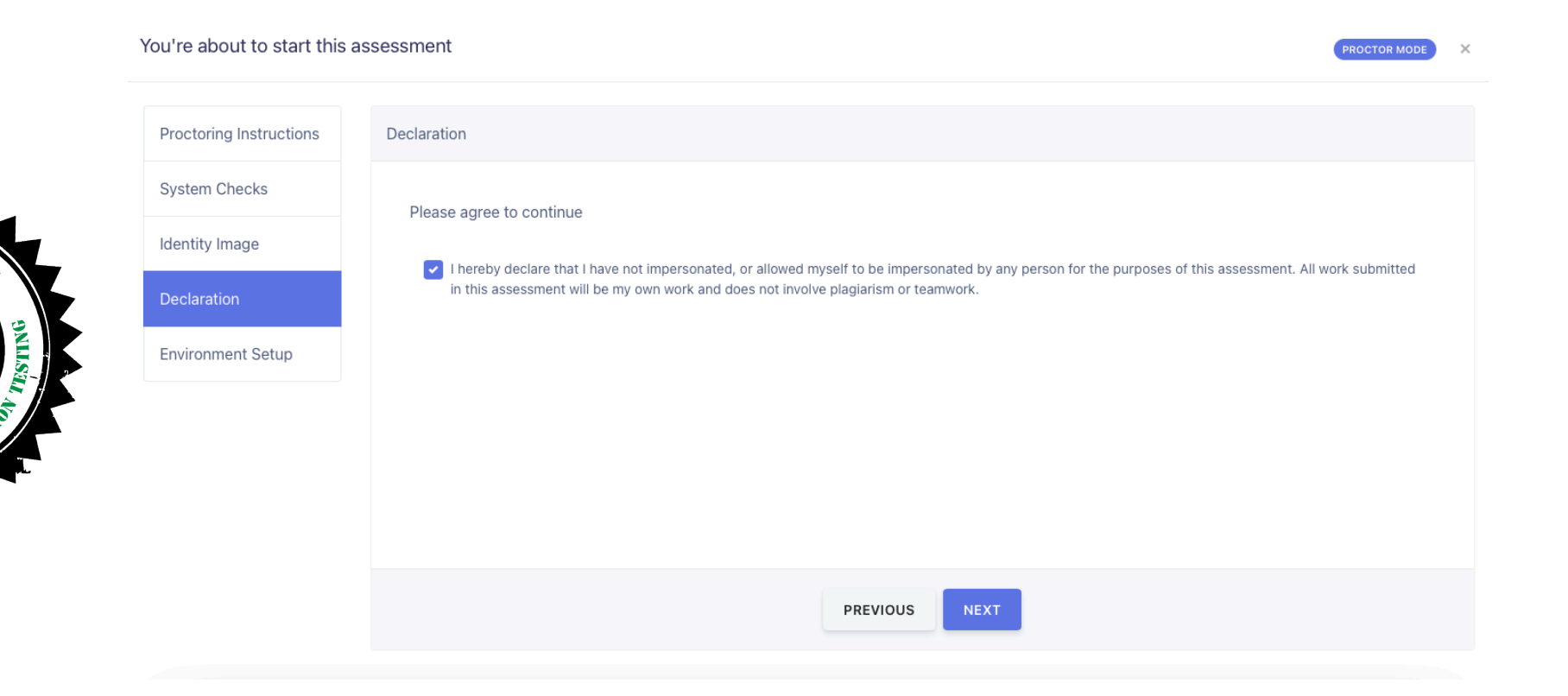

**PROFESSION** 

**STEP-7** Check the box and then click 'Next'.

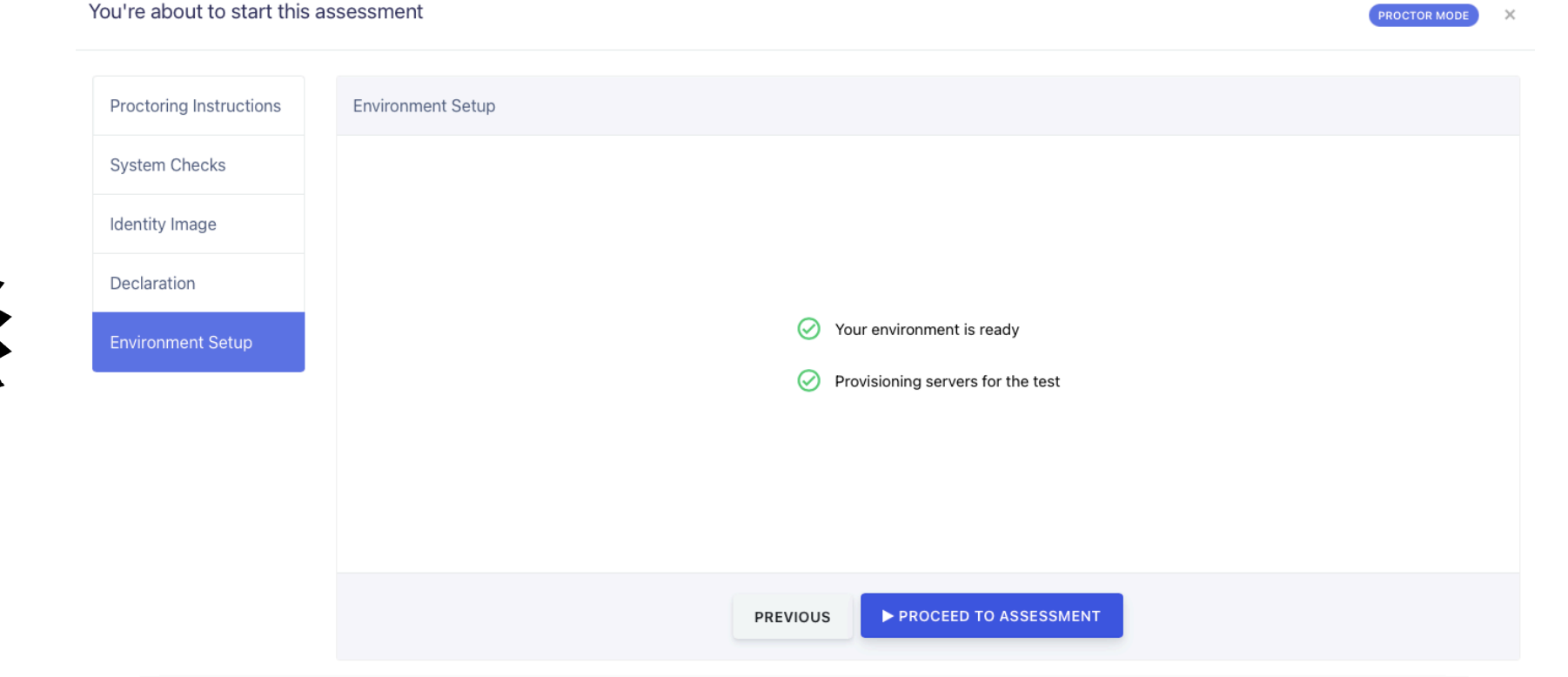

**STEP-8** Click 'Proceed to Assessment' to start the test, and your 1 hr 15 min exam begins.

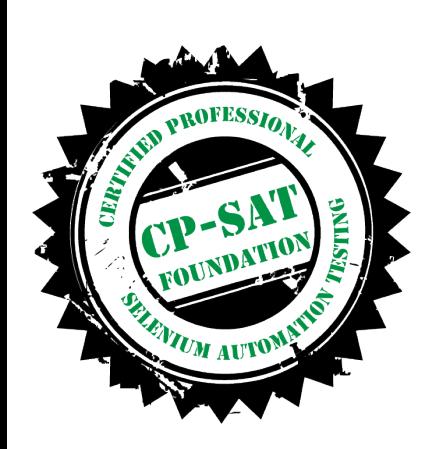

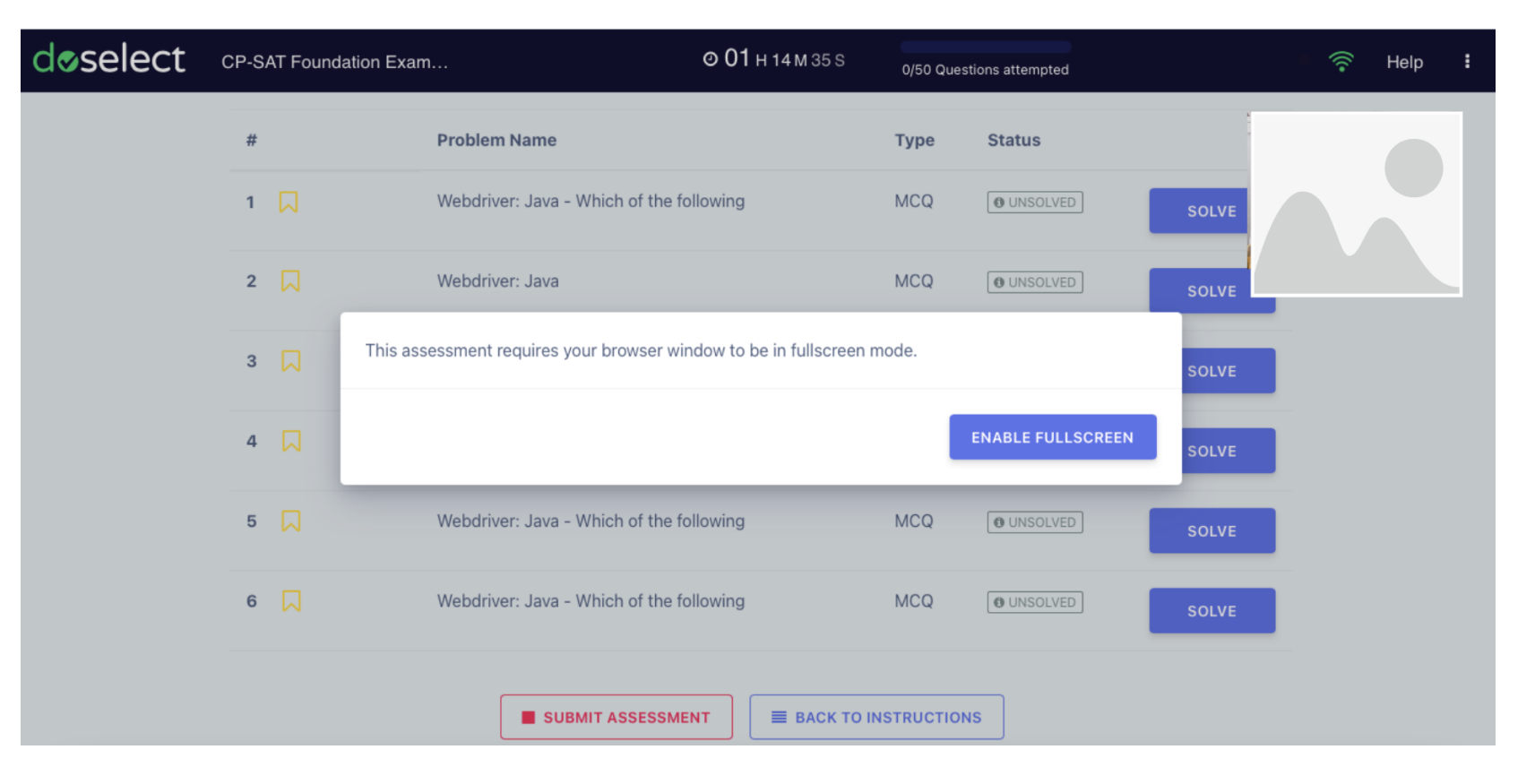

**STEP-9** Click 'Enable Fullscreen' to begin the test

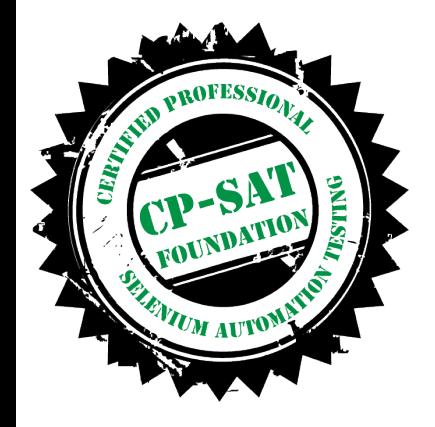

de

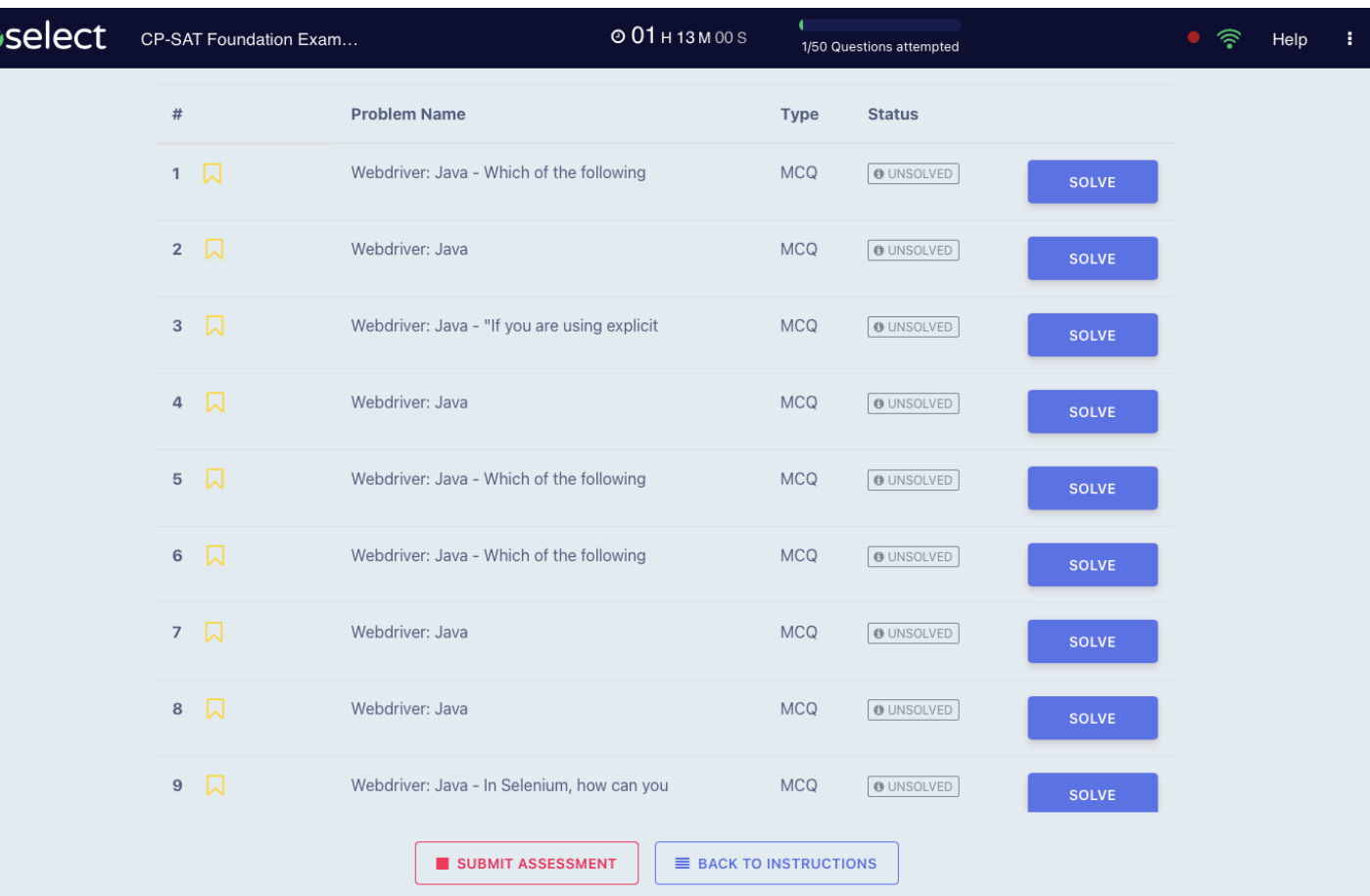

**STEP-10** After the exam, click 'Submit Assessment' to submit your examination.

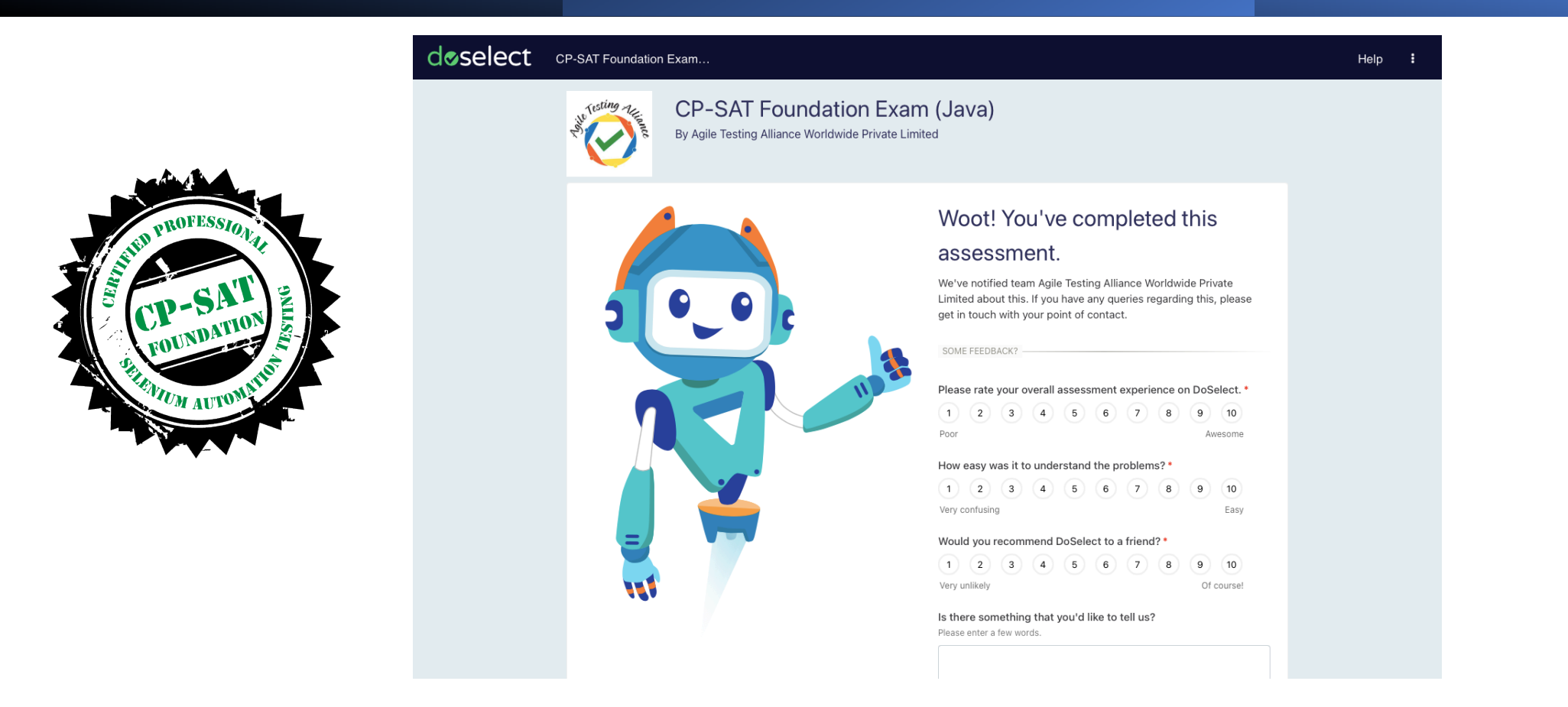

**STEP-11 O**nce you have taken the exam, please send an email to CPSATSupport@ATAEvents.org, informing us that the exam has been taken. Once you have informed, CP-SAT Support team will declare your results with in 24 working hours. If you have taken an exam on a holiday or over the weekend, the results will be declared on the next working day

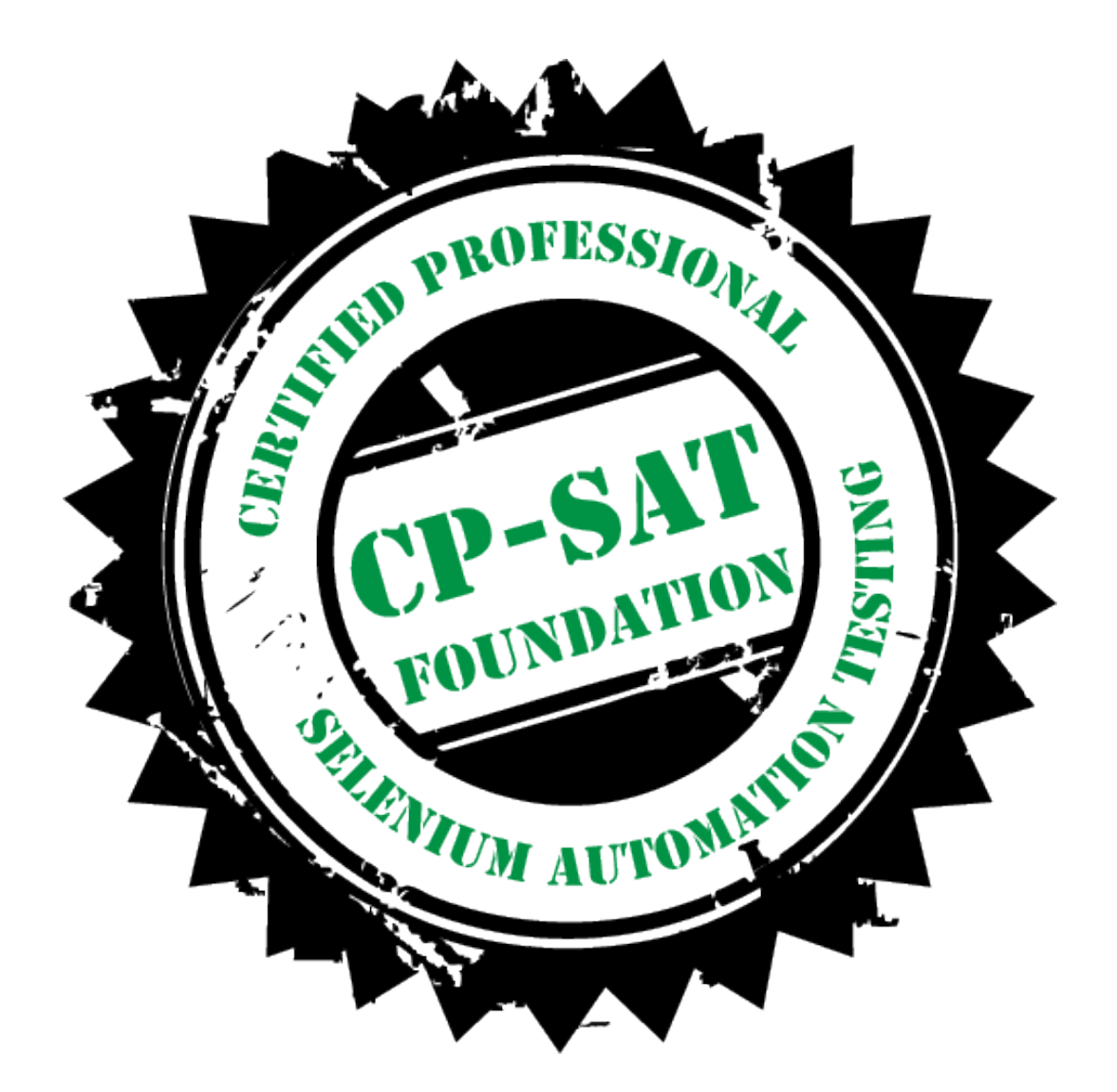

#### **Good luck**

#### **Best wishes for the exam!**